# Guía Rápida Para el uso del Portal de **Alumnos (Kardex )UAEM**

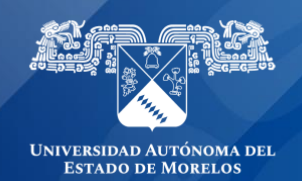

### KARDEX

#### **Contenido**

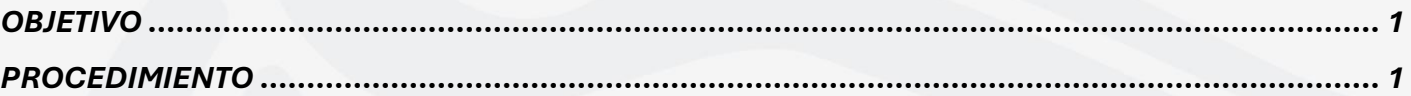

### <span id="page-1-0"></span>**OBJETIVO**

Facilitar y agilizar el manejo, procesamiento y almacenamiento de la información académicainstitucional.

## <span id="page-1-1"></span>PROCEDIMIENTO

Ingresar a la URL [https://alumnos.uaem.mx](https://alumnos.uaem.mx/)

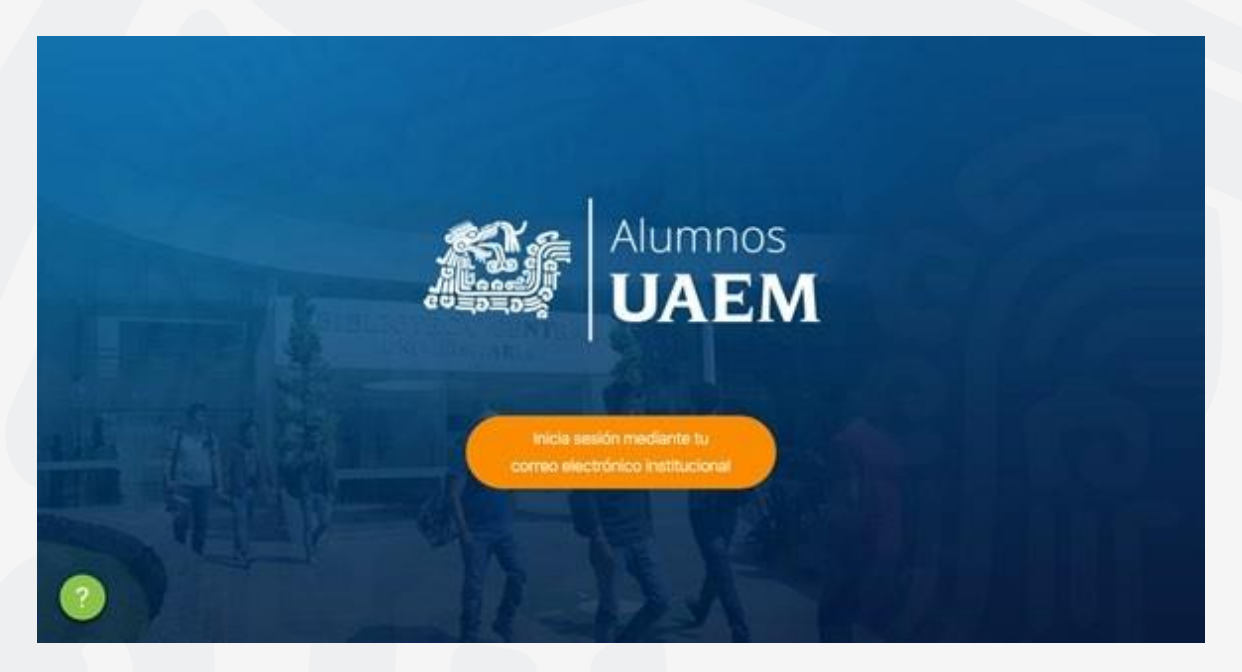

Iniciar sesión con tu cuenta de correo institucional @uaem.edu.mx

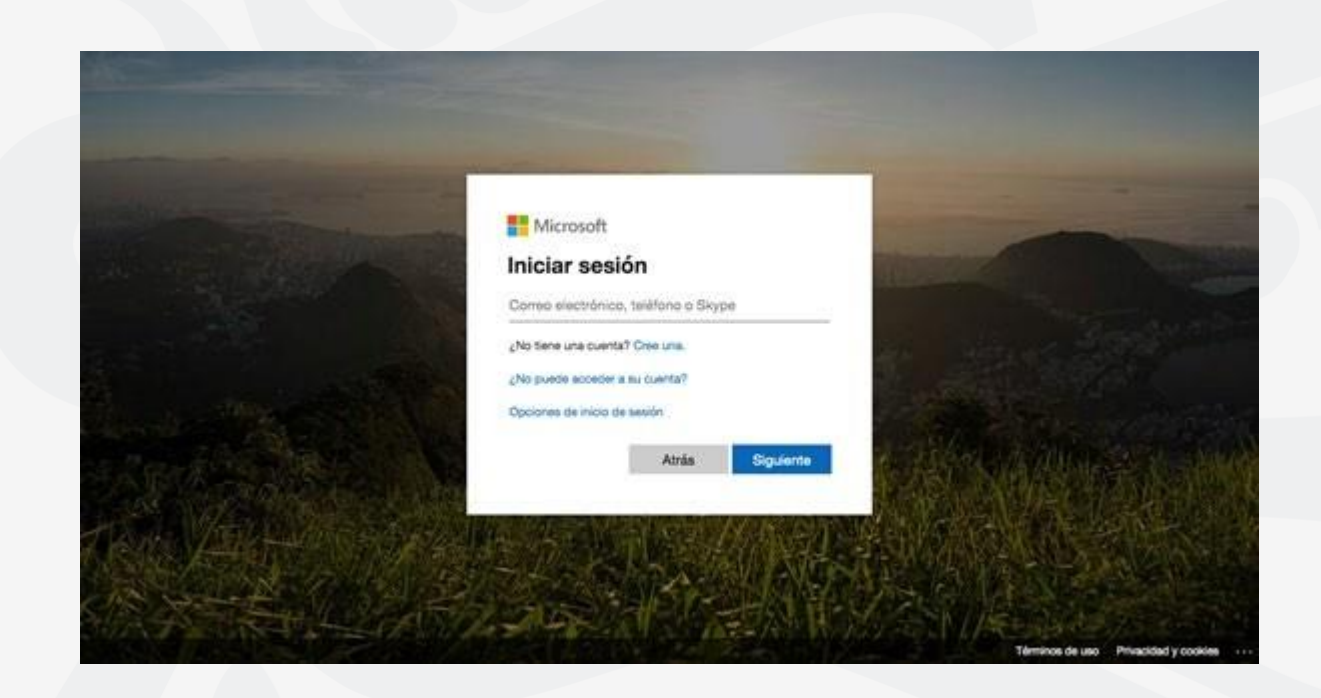

En el lado izquierdo de la pantalla selecciona "Consulta tu kardex", el sistema desplegará lasopciones de consulta.

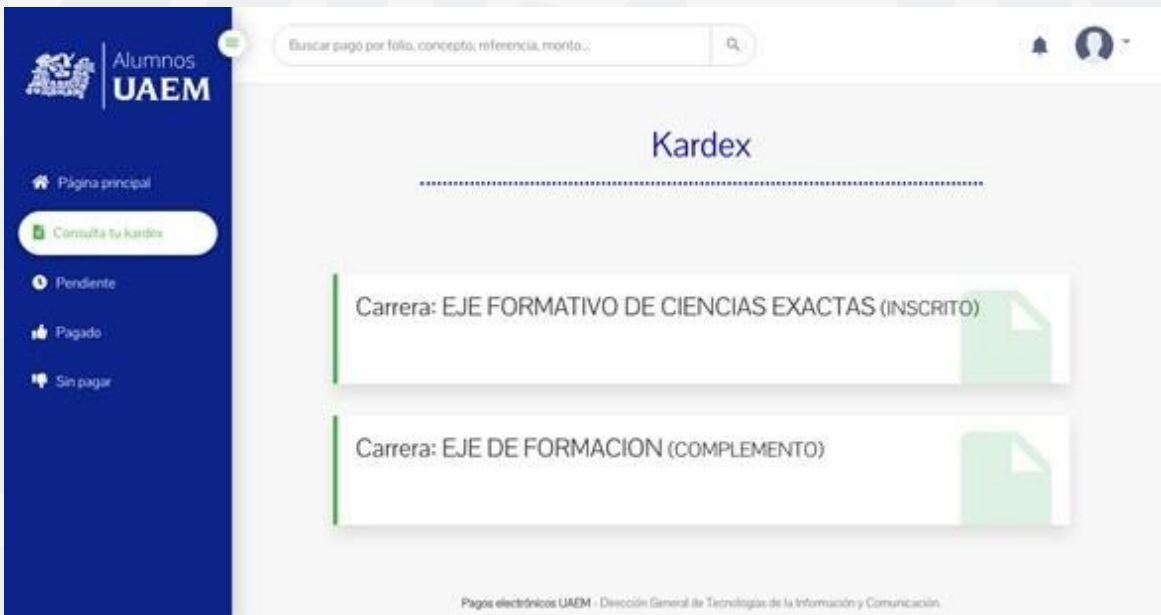

Una vez seleccionada la opción a consultar, el sistema despliega la información solicitada.

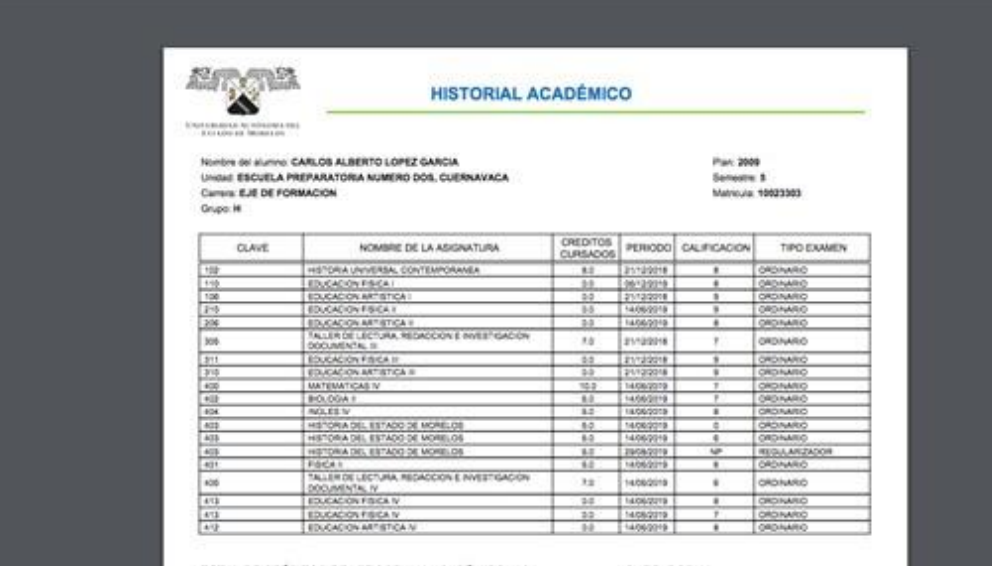

TOTAL DE CRÉDITOS DEL PROGRAMA ACADEMICO 186<br>QUE REPRESENTA UN AVANCE DEL 30.11%

CURSADOS 56

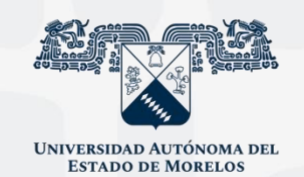

Para cualquier duda, puedes enviar un correo electrónico a la Dirección de Sistemas de Información. dsi@uaelm.mx o al (777) 329-79-00 ext. 7106

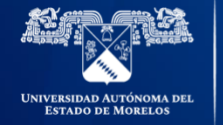

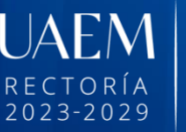

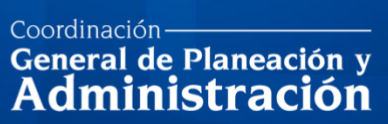

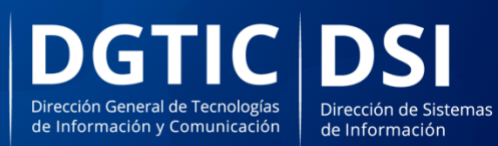

© 2024 · Dirección de Sistemas de Información de la Universidad Autónoma del Estado de Morelos · uaem.mx